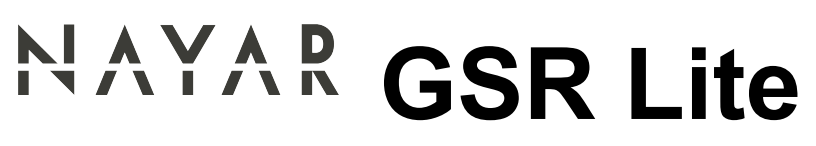

1 — Last update: Jul 18, 2022

Nayar Systems

# **Table of Contents**

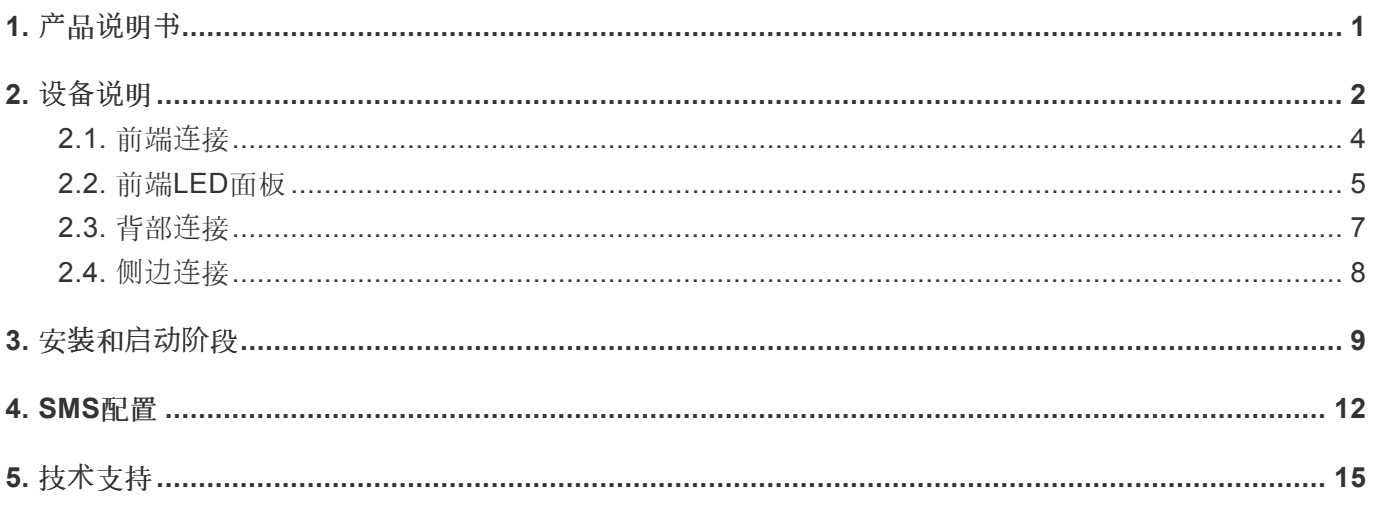

# <span id="page-2-0"></span>**1.** 产品说明书

# NAYAR

本手册阐述了耐扬物联网科技有限公司推荐的正确操作,以确保在安全条件下的最佳性能。任何不正确的操 作,在安装过程中造成的损坏,以及在一般情况下,在本文档中没有解释的不正确使用,保修无效。

设备必须由有专业技术知识的专业人员操作,避免因操作不当导致设备故障。

在良好的工作条件下可以保证设备的最佳性能。 比如由于将天线放置在不正确的位置(例如被金属表面包围 等)而造成的干扰、网络信号衰减,会导致设备性能下降。

耐扬物联网科技有限公司不负责由于忽略本手册中包含的指示和建议而造成的损坏。

设备不能被弄湿,也不能安装在潮湿的地方。

工作湿度10% – 90%

最佳工作 温度 在0ºC到40ºC之间。 **\***

# <span id="page-3-0"></span>**2.** 设备说明

\*GSR- GSM Smart Router ®Lite智能路由器\*是专为\*电梯物联网\*设计的设备。它整合了\*4G\*技术、\*WiFi\* 和其他连接方式,目的是将电梯变成一个互联网设备。

## 包装包含

- GSR·GSM智能路由器® Lite
- 电源适配器
- 2x Wifi天线
- 2× 4G天线

## 技术说明

- CPU架构: RAMIPS
- 内存:128MB
- 闪存:16MB
- Wifi: 150M 2.4Ghz wifi, 支持802.11 b/g/n
- SIM卡槽
- Mini PCI Express 4G 解调器
- RJ45 以太网 10/100Mbps (5个端口)
- USB端口 (0.5A)
- SMA F 2G/4G天线连接口(2个连接口)
- RP-SMA F WiFi天线连接口(2个连接口)

## 尺寸

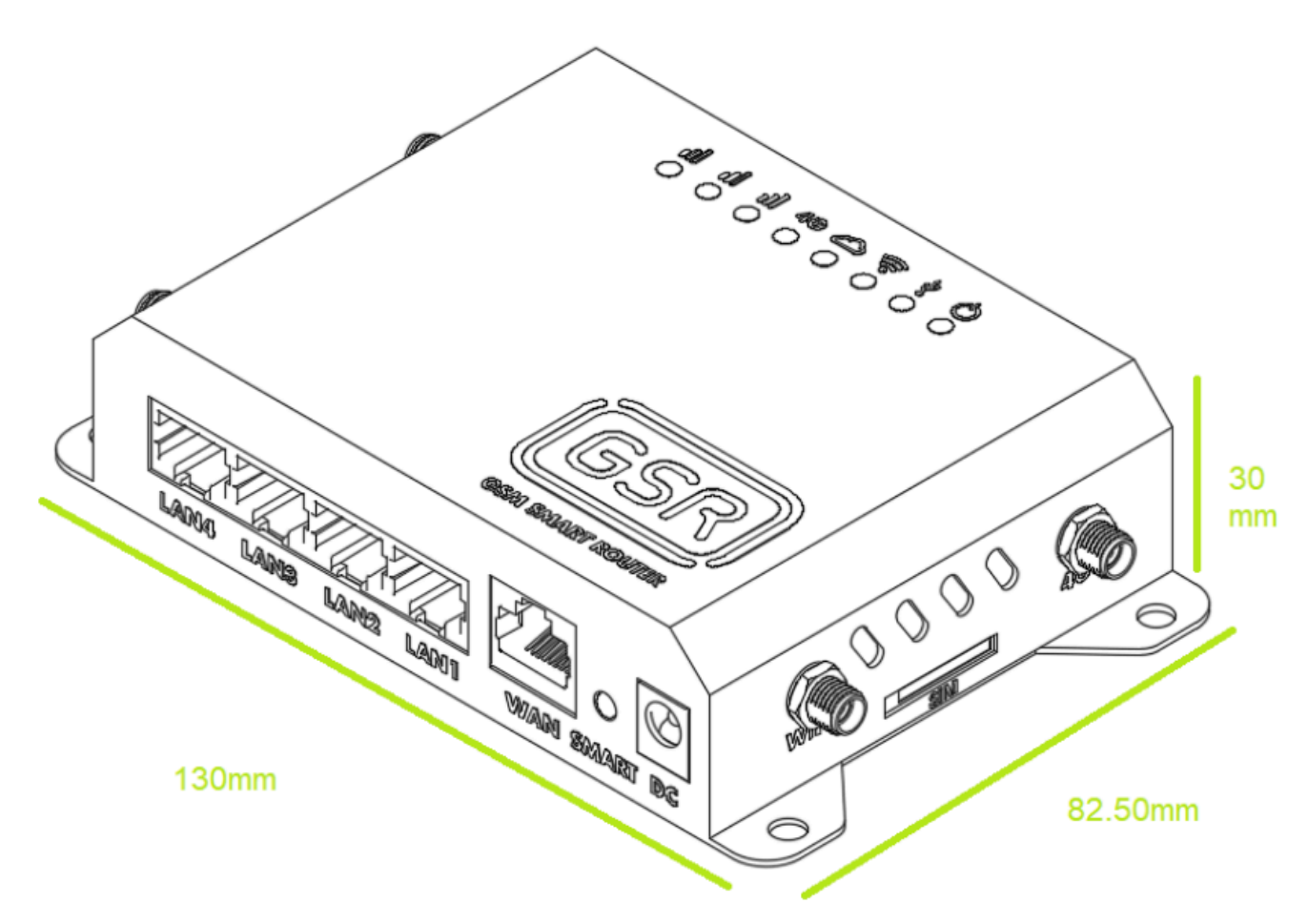

# <span id="page-5-0"></span>**2.1.** 前端连接

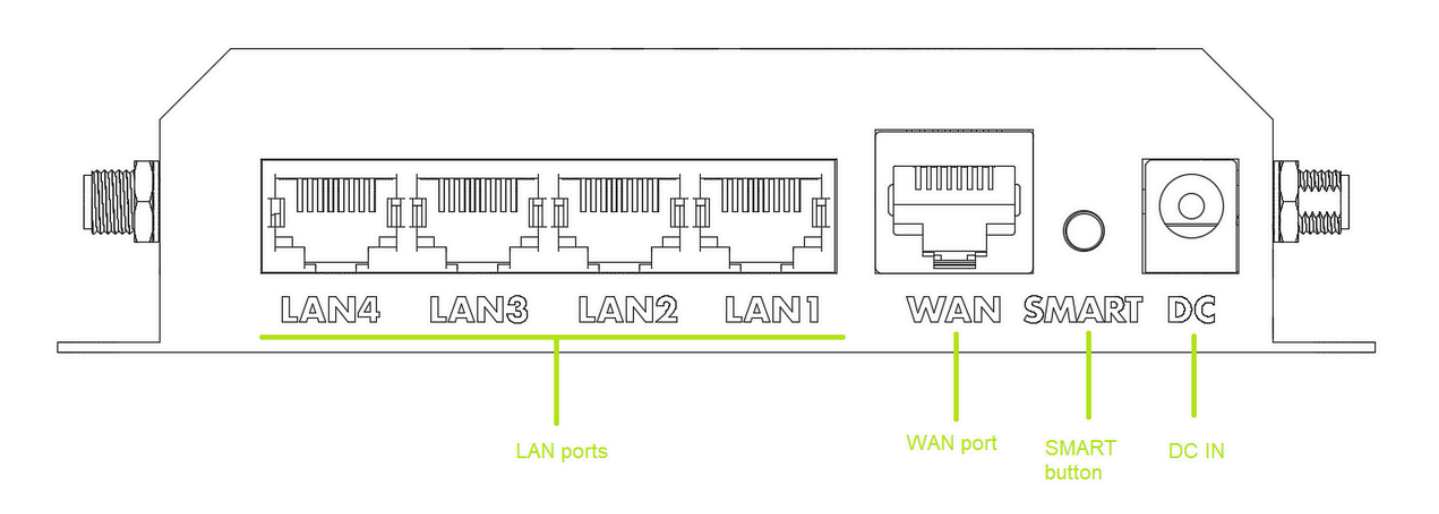

- **LAN** 端口: 4× 10/100/100M 为其他设备提供连接
- **WAN** 端口: 1× 10/100/100M 可以从另一台设备接收连接
- **SMART**按钮
	- 离线Wifi -短按0.5 ~ 2秒。GSR将生成一个新的wifi热点"GSR\_F85E3C…"显示该特定设备的完 整ID。连接您的智能手机和耐扬物联网科技有限公司的APP进行本地配置。这个网络不提供上 网的接口。该网络的密码为 **12345678** 。
	- 出厂设置-按住15到60秒之间。在设备复位到出厂设置后,所有LED灯将会先打开后关闭。
- **DC** 输入:直流电源输入,在可能的情况下,设备必须始终使用原厂电源适配器供电。在不能使用原厂 电源适配器的情况下,建议使用12V + 2A电源单元。

# <span id="page-6-0"></span>**2.2.** 前端**LED**面板

## $\begin{array}{ccccccc}\n\mathbf{1} & \mathbf{1} & \$  $\Box$ Signal strength **Network** Sync Wifi **USB** Power

## 三个**LED**灯表示信号强度

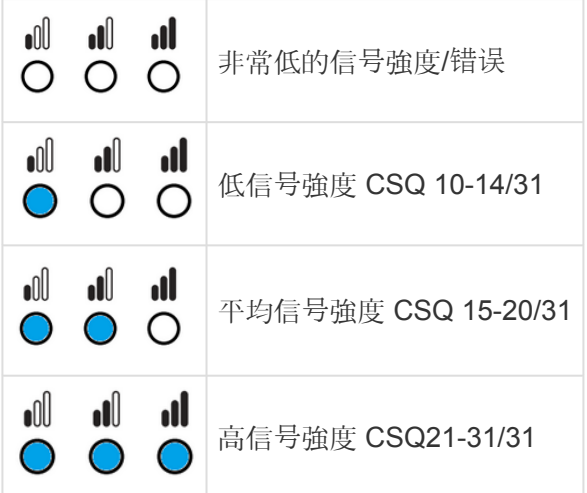

## 蜂窝网络**LED**灯

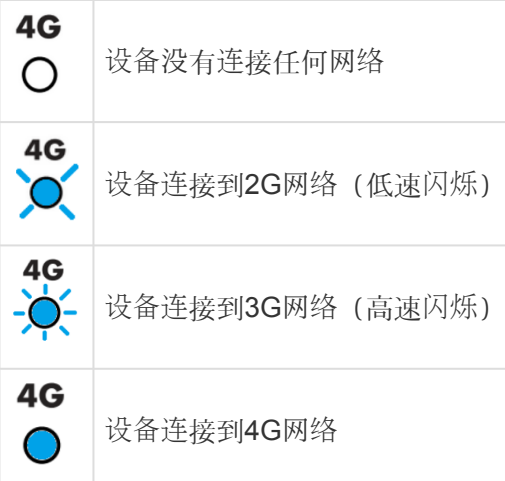

## 同步**LED**灯

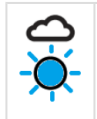

通过平台或SMS/ PIN故障导致配置改变(闪烁)

## 无线网**Wifi LED**灯

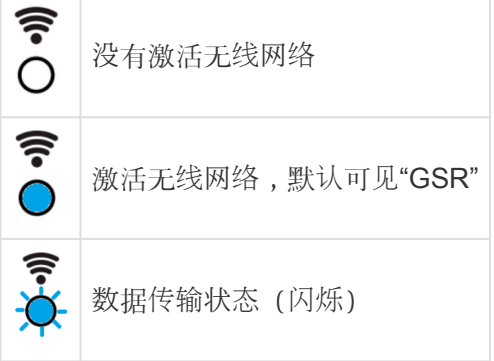

## **USB LED**灯

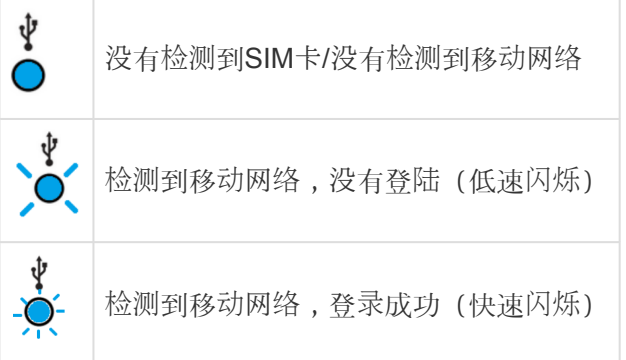

## 电源**LED**灯

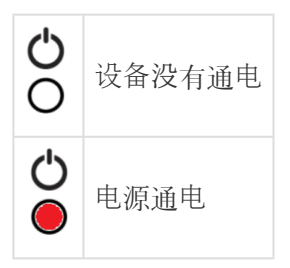

# <span id="page-8-0"></span>**2.3.** 背部连接

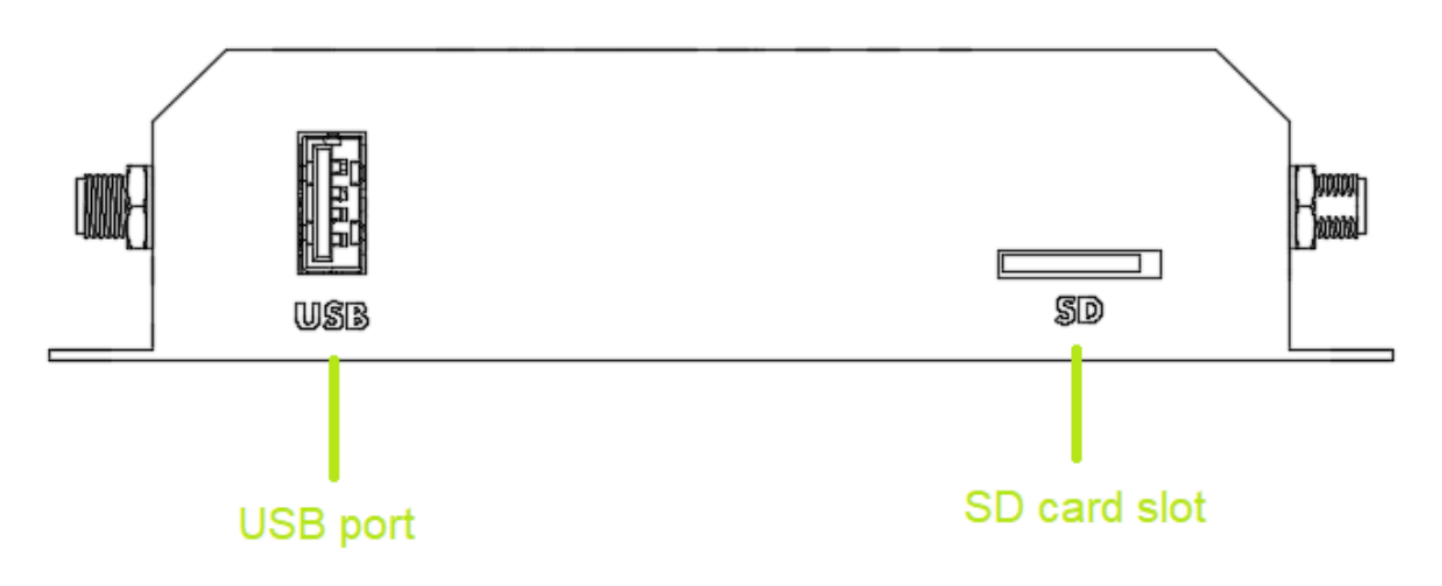

- **USB**端口(**USB port**):兼容USB 2.0 (0.5A)设备,如串行转换器、USB HUB、二进制采集卡等。耐 扬物联网科技有限公司建议只使用该公司提供的USB设备,以确保GSR®Lite和平台正常运行。
- **SD**卡槽(**SD card slot**):GSR®Lite不使用此扩展,因为所有数据都被处理并通过云端发送,以确保 最高级别的安全。

# <span id="page-9-0"></span>**2.4.** 侧边连接

## 侧边连接

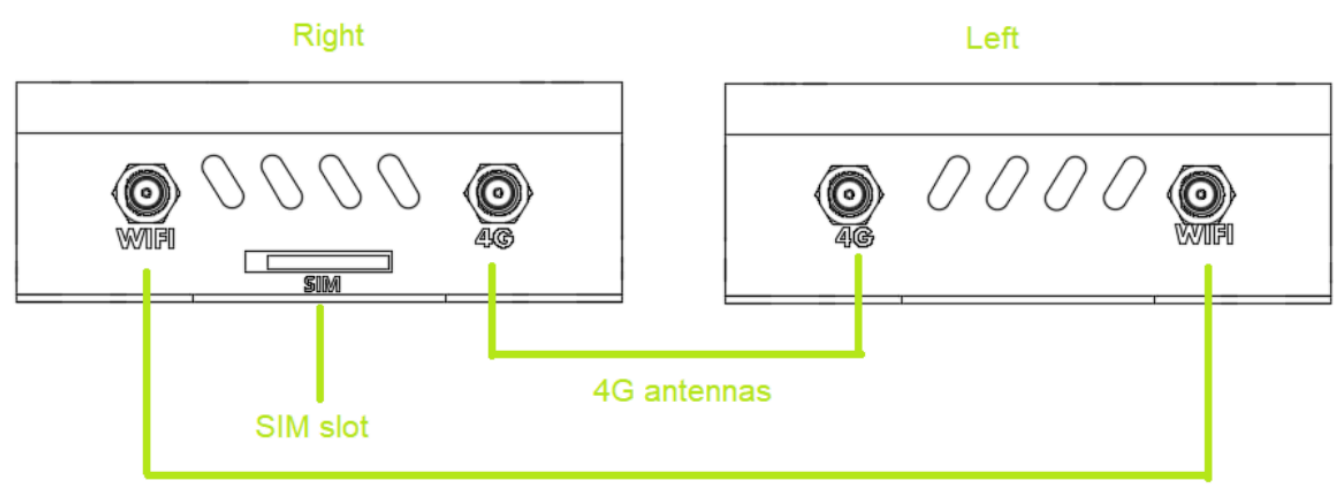

#### Wifi antennas

- 无线网连接(**Wifi antennas)** :为使用WiFi功能,设备提供的天线必须连接到指定的连接器。始终使 用标记为 **2.4G** 的两个天线。
- 移动网络连接(**4G antennas)** :使用WiFi功能,设备提供的天线必须连接到指定的连接器。始终使 用标记为 **4G** 的两个天线。
- **SIM**卡槽(**SIM slot** :放置一张2FF大小的Mini SIM卡。它不能使用microSIM (3FF)或nanoSIM (4FF) 卡工作。必须按照下图所示插入

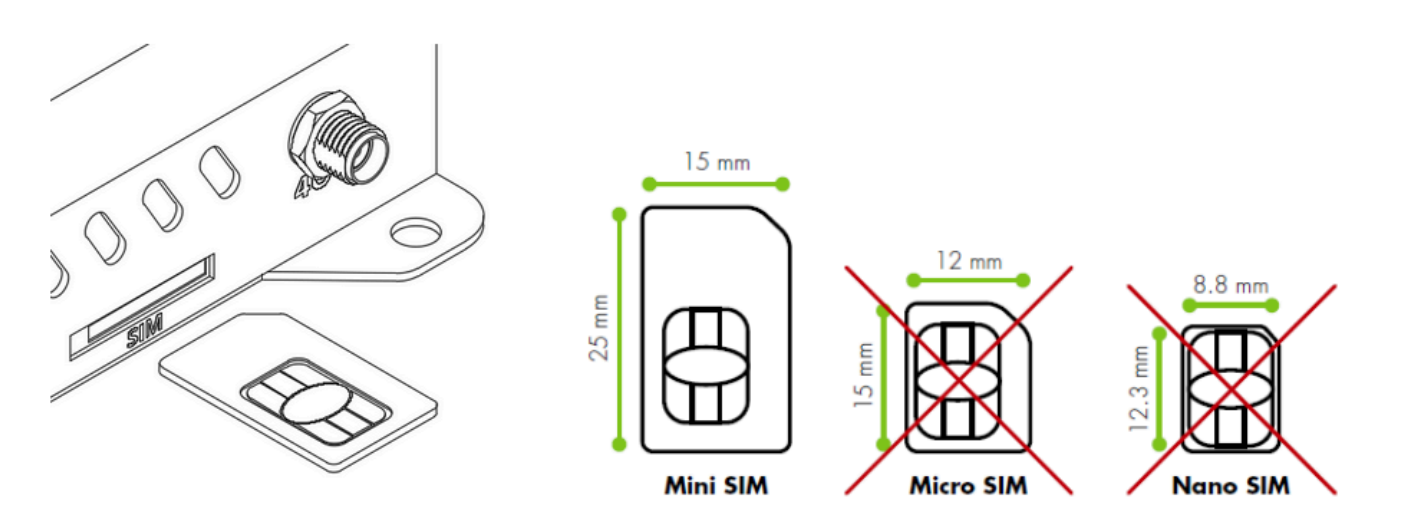

# <span id="page-10-0"></span>**3.** 安装和启动阶段

- 1. 把设备放在一个合适的地方进行操作
- 2. 如图示插入一张SIM卡

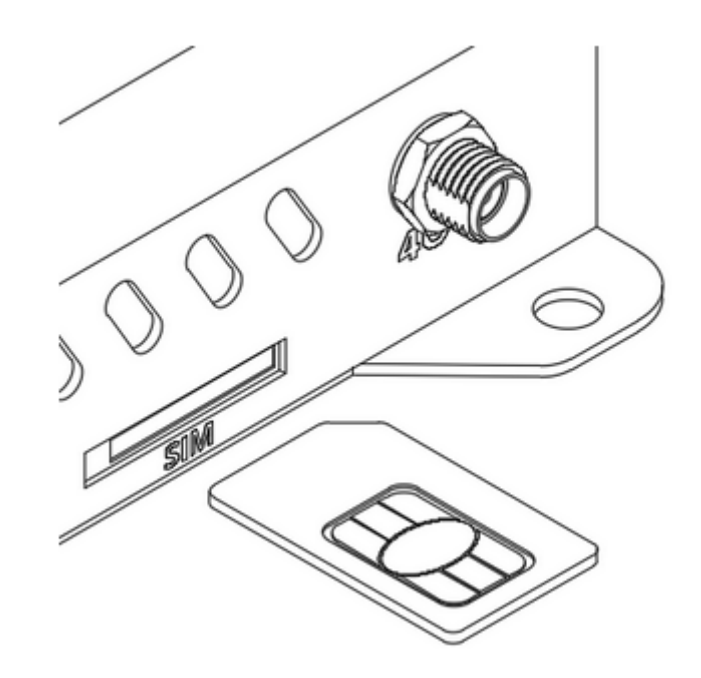

3. 连接4G天线,他们始终连接在设备上

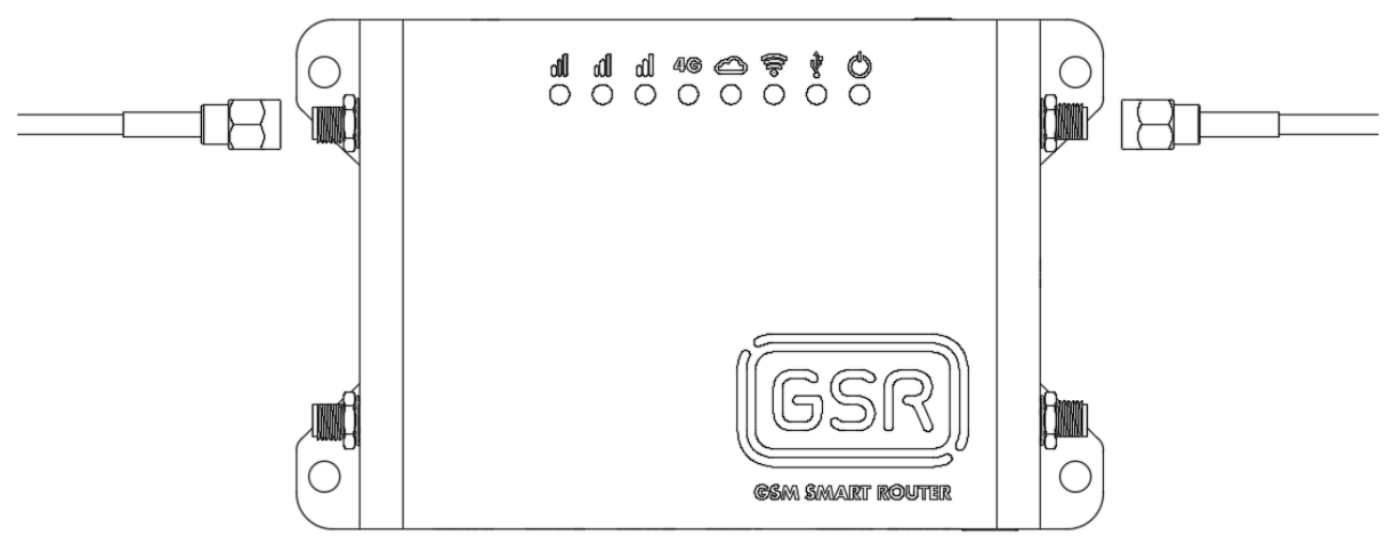

4. 当需要连接其他设备时连接无线网天线

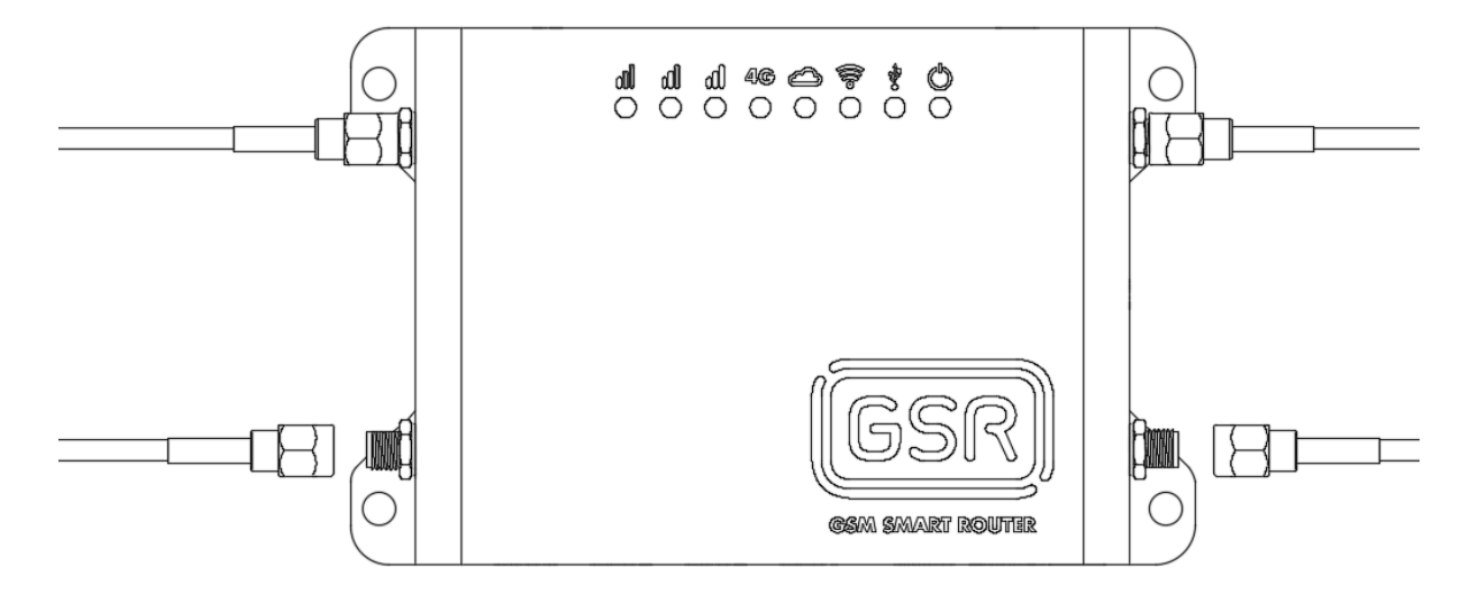

5. 连接电源适配器到墙上插座和直流电输入

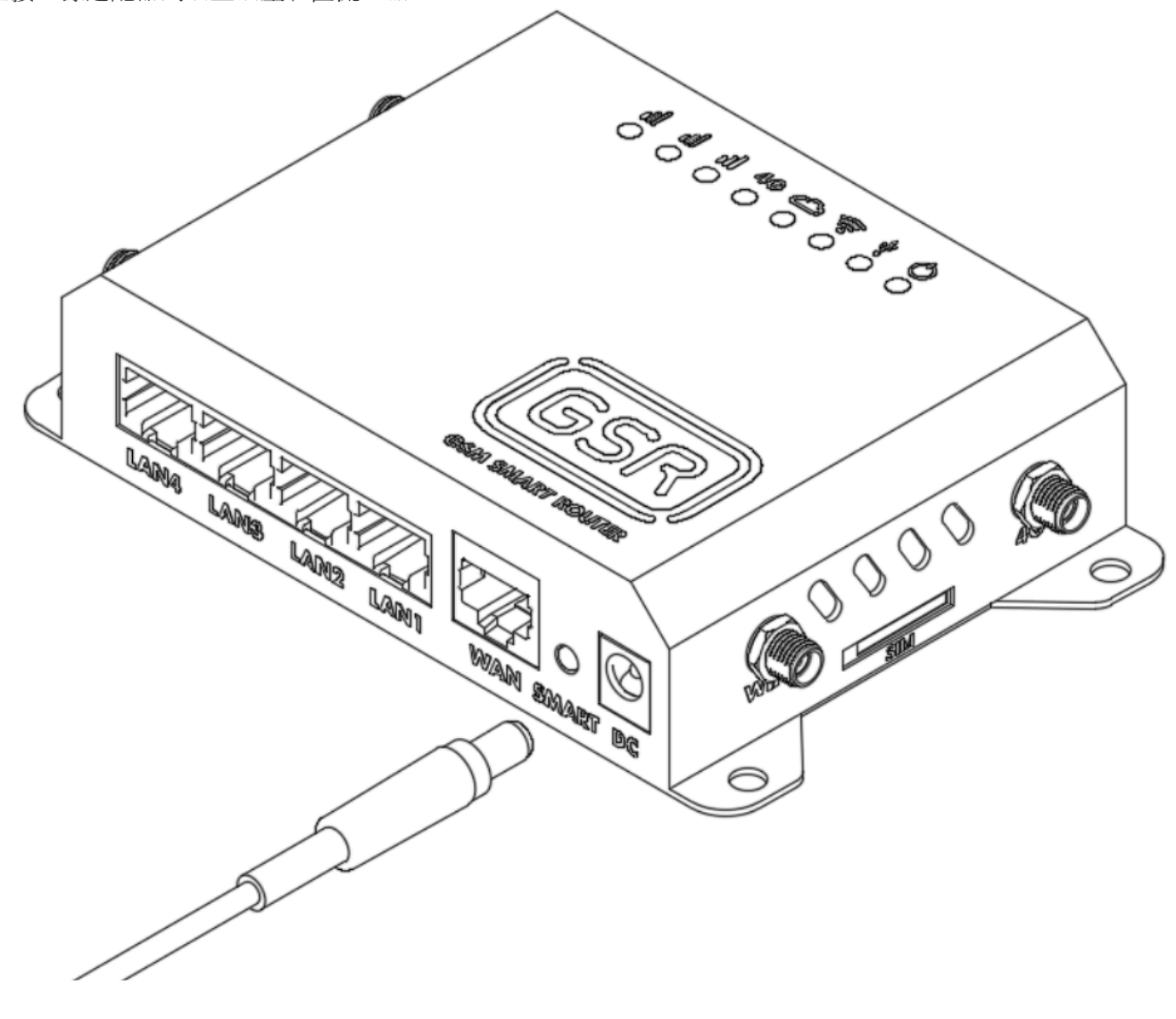

6. 等待直到蜂窝网络LED灯打开/闪烁,确保设备有网络接入 △ / 闪烁 → < 4G<br>7. 如果设备有一个待定的配置或更新,您可能会丢动吗

7. 如果设备有一个待定的配置或更新,您可能会看到同步LED灯闪烁,设备可能重新启动。等待这一过程完成

## 后,设备将完全运行

## <span id="page-13-0"></span>**4. SMS**配置

GSR的配置参数可以编程发送短信到设备。接受的格式如下:

password,command,command, ... ,command

创建一个序列,该序列以密码开始,然后以逗号(,)分隔的命令列表继续。默认密码为 **12345** 。 SMS配置的命令:

- S 用于配置。该结构以(S)开始,然后是冒号(:),要设置的参数,再次冒号(:)和分配给该参数的值。
- C 用于运行命令。该结构以©开头,然后是冒号(:)和要运行的命令。某些命令也使用值,在这些情况下 再次添加冒号(:)并设置值。
- 在SMS的末尾添加W,保存该短信所带来的变化。如果没有添加此命令,重新启动设备后,更改将丢 失。
- **G** 用于查询参数。该结构以(G)开头,后跟冒号(:)和要查询的参数。接收到的消息将带有当前值。

下面是一个示例:

12345, S: \$apn: "apnaddress.com"

密码 – 12345 命令 – S 参数 – \$apn 值 – "apnaddress.com"

使用这些命令可以执行以下操作:

#### 查询一个参数

G命令用于查询(查询)参数,示例如下: 12345,G:\$apn

结果: ["apnaddress.com"]

#### **APN**配置

设备使用的APN可以配置以下参数:

- \$apn 设置APN地址
- \$apnu 设置用户
- \$apnp 设置密码

以下SMS是如何正确配置APN设置的示例:

```
12345,S:$apn:"apnaddress.com",S:$apnu:"user",S:$apnp:"password"
```
响应:

["OK","OK","OK"]

这个例子通过用户user (\$apnu)和密码password (\$apnp)设置APN apnaddress.com (\$ APN)。在设置APN 配置时,这些值必须在引号(")内。

#### 无线网**WiFi**连接

GSR被编程为仅向Advertisim设备提供无线互联网连接。一旦Advertisim设备检测到GSR无线网络,它将自 动连接。由于连接是自动建立的,所以不需要对Advertisim或GSR执行任何预前的或附加的设置。GSR允许 通过以下 SMS禁用其WiFi网络:

12345,C:wifi:1 启用WiFi

12345,C:wifi:0 禁用WiFi

两个示例响应是:

["OK"]

#### 状态报告

设备具有SMS报告,显示:

- 设备识别号
- 信号强度 (CSQ: 0 31)
- ICC
- IMEI
- VPN连接状态

报告可以通过以下SMS请求:

12345,C:rp

示例响应:

[{"id":"gsr.a8404118569f","modem.csq":17,"modem.icc":"8934075100252","modem.im ei":"863786532","n4m.online":true}]

#### 具体是指:

- "id": 设备标识 MAC。
- "modem.csq": 移动网络信号强度。 值在 0 和 31 之间波动(去噪后)。如果显示(值)99,则表示 (指示)网络中存在错误。
- "modem.icc": SIM 卡 ICC 标识符。
- "modem.imei": 调制解调器 IMEI 标识符。

• "n4m.online": net4machines VPN 的连接状态。 它的值可以是真或假。

## 设备重启

设备可以通过以下SMS重新启动:

12345,C:rbt

结果:

["OK"]

全部的LED灯将会闪烁,设备将重新启动。

## 软件重新启动

为了重新启动内部软件,必须使用以下SMS:

12345,C:rst

结果:

["OK"]

所有的LED灯几秒钟后开启,然后关闭,直到软件再次运行。

## 出厂设置

设备恢复出厂设置需要用以下SMS设置:

12345,C:factory

结果:

["OK"]

**!**

执行该命令后,设备会自动刷新、重新启动并设置为出厂配置。

注意:如果配置有通过短信或平台编程进行自定义设置,所有更改将丢失。这包括自定义 APN和互联网接入不能保证。如果您遇到这种情况,请考虑重新配置您的自定义APN。

# <span id="page-16-0"></span>**5.** 技术支持

如果您的GSR设备或服务出现任何需要技术支持的情况,请联系耐扬物联网科技有限公司技术支持团队:

## **support@nayarsystems.com**

## 故障排除

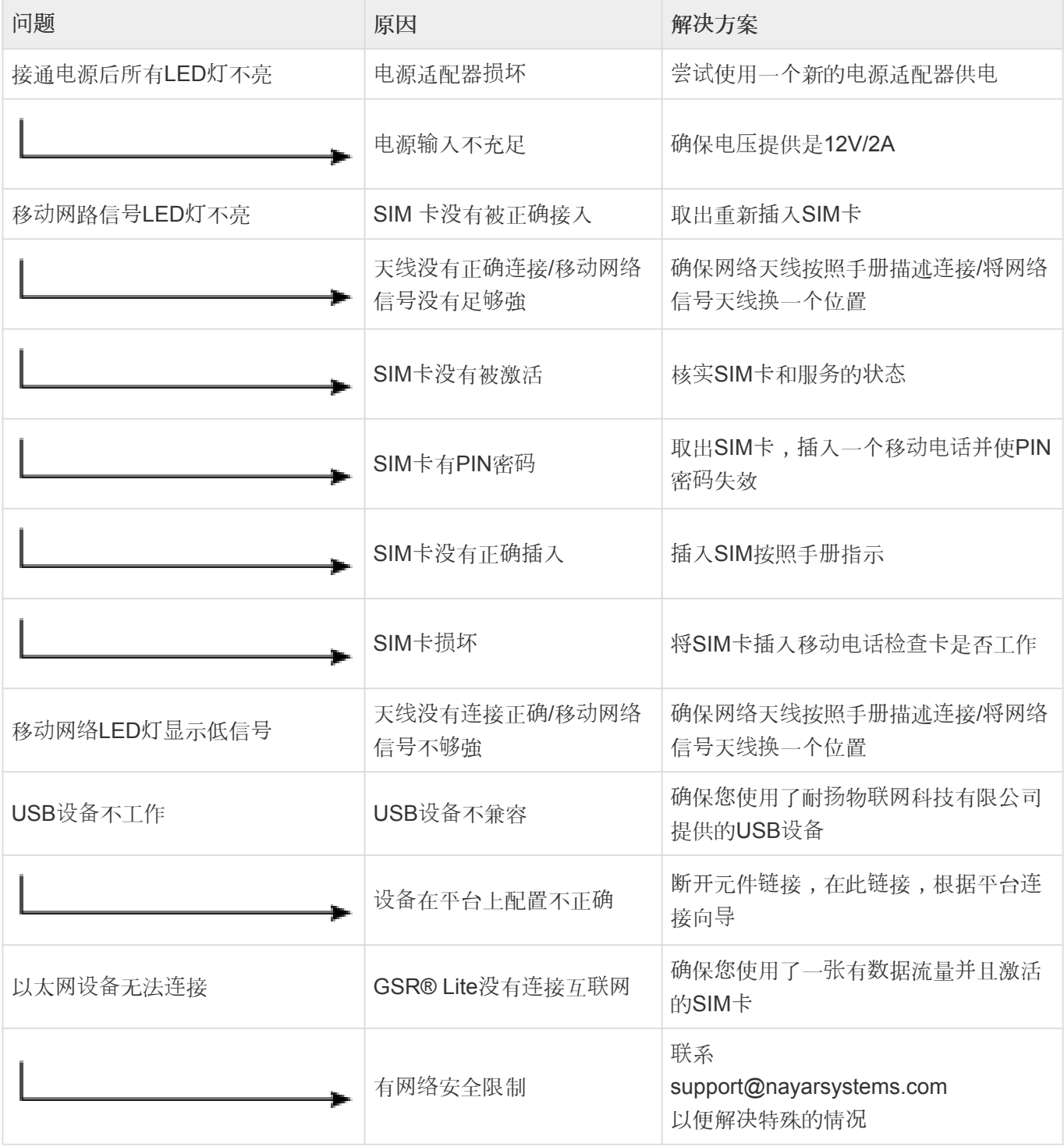